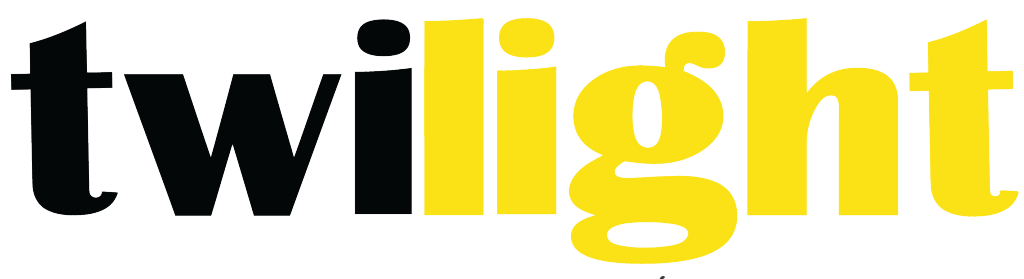

# INSTRUMENTOS DE MEDICIÓN INDUSTRIAL

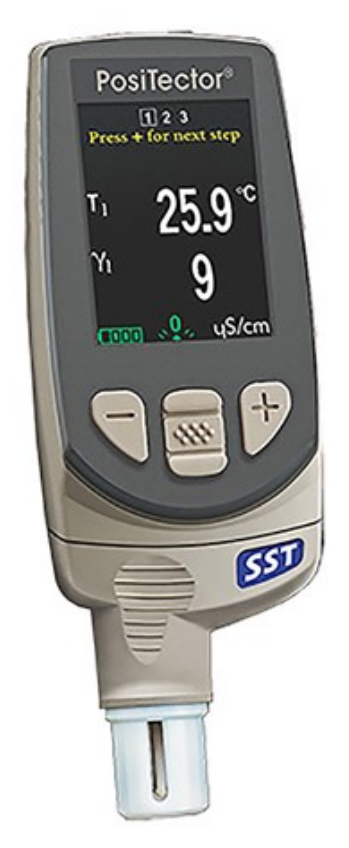

# **Positector** *SST*

# **Introducción**

El **PosiTector** Soluble Salt Tester (SST) es un instrumento electrónico portátil que mide la concentración de una solución y calcula la concentración de sales solubles en superficies de metal de acuerdo con la norma ISO 8502-6 (método Bresle) e ISO 8502-9. Se compone de una base PosiTector (Standard o Advanced) y una sonda intercambiable.

El PosiTector SST es compatible con todos los parches para el método Bresle incluyendo el PosiPatch DeFelsko para método Bresle, los parches para método Bresle DeFelsko y otros parches. Al tiempo que es compatible con cualquier parche de prueba, presenta numerosas ventajas con las soluciones de parches DeFelsko.

El **Parche DeFelsko** para método Bresle tiene un bajo coste, no contiene látex, y funciona en casi cualquier geometría de la superficie o material. Cuenta con un adhesivo de baja adherencia que crea un sello hermético que es fácil de quitar sin dejar ningún residuo de espuma.

El PosiPatch DeFelsko para método Bresle simplifica aún más la prueba. No requiere ningún adhesivo, ya que está unido a una superficie de acero por un anillo de retención magnética. Dispone de un punto de entrada de agua desionizada (DI) que se inyecta usando una cánula de dosificación de polipropileno de punta roma eliminando las agujas punzantes de la prueba. Cuenta con una membrana permeable al aire

patentada que libera automáticamente el aire de su interior cuando se inyecta agua desionizada, lo que permite que las burbujas de aire retornen y agiten la superficie al extraer la solución. Tiene varios usos y un solo PosiPatch puede utilizarse para múltiples pruebas.

El PosiTector SST puede utilizarse como un medidor de conductividad convencional, lo que es ideal para pruebas de materiales abrasivos según ISO 11127-6 y ASTM D4940-15. Consulte Modo Bresle.

# **Funcionamiento básico**

El PosiTector SST se enciende al pulsar el botón central  $\Box$  . Para preservar la vida de la batería, el medidor se apagará tras unos 5 minutos sin actividad (15 minutos en el Modo Bresle). Como alternativa, seleccione **Apagar** en el menú. Se conservarán todas las configuraciones.

# **Menú operación**

Las funciones del medidor se controlan con un menú. Para acceder al menú encienda el medidor y pulse el botón central.

Para desplazarse utilice los botones Arriba y Abajo y  $\boxed{\bullet\bullet\bullet}$  para SELECCIONAR.

Presione el botón (+) para cambiar de página en el menú formado de varias páginas. Presione el botón (-) para regresar al menú o página anterior. Seleccione Salir para cerrar el menú del medidor.

Página Anterior

Acceso al Menú -

(Centro / Seleccione)

(Salir)

Arriba Siguiente Página

Abaio

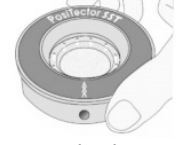

# **Sondas**

Una vez encendido, el PosiTector determinará automáticamente el tipo de sonda conectado y realizará una comprobación automática.

Para desconectar una sonda de la base del PosiTector deslíce el conector de la sonda de plástico horizontalmente (en la dirección de la flecha) separándola de la base PosiTector. Invierta los pasos para conectar una sonda diferente. No es necesario apagar el medidor cuando se cambia la sonda.

La base del medidor PosiTector acepta una amplia variedad de tipos de sonda incluyendo las necesarias para medir espesor de recubrimientos tipo magnético, de corrientes de Foucault y de ultrasonido; sondas para perfiles de superficie, ambiental, dureza Shore y sondas de espesor de pared por ultrasonidos. Consulte www.defelsko.com/probes.

Las sondas **PosiTector SST** son celdas de ensayo especialmente diseñadas y optimizadas para el intervalo, resolución y volumen de prueba del método Bresle. Las mediciones de conductividad se compensan a 25°C (77°F) utilizando un sensor de temperatura incorporado registrándose la temperatura de la muestra para cada medición. La sonda puede utilizarse como un medidor de conductividad convencional desactivando el Modo **Bresle** (pág. 8) 

# **Como medir**

Retire el tapón protector de goma de la sonda. Encienda el medidor pulsando el botón central  $\left\lfloor \frac{1}{2} \right\rfloor$ En el modo por defecto **Bresle,**el medidor le guiará a través de tres pasos muy simples – [1], [2], y [3].

# **Paso[1]: Obtener la medición (γ1) de la conductividad de fondo (en blanco)**

**NOTA:** El medidor mostrará de manera automática la medición de fondo anterior, si hubiera. Esta medición podrá volver a utilizarse y podrá omitir los pasos de (c) a (e) presionando el botón (-).

**a)** Vierta al menos 4ml (mililitros) de agua desionizada (DI) en el recipiente para evitar la contaminación de la fuente de agua.

**b)** Llene completamente la jeringa con el agua del recipiente.

**c)** Llene completamente la celda de prueba de la sonda del PosiTector SST con el agua de la jeringa.

**d)** Pulse el botón (+) para guardar una nueva medición de la conductividad de fondo (γ1) y la temperatura del agua (T1).

**e)** Utilice la jeringa para extraer toda el agua de la celda de prueba. Elimine cualquier resto de agua de la celda de prueba.

**f)** Expulse el aire y el exceso de solución de la jeringa apuntando hacia arriba hasta que queden 3ml.

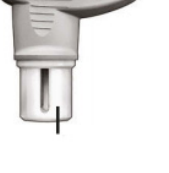

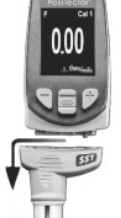

# Paso[2]: Preparar el método Bresle

# **Opción A: PosiPatch DeFelsko**

**a)** Gire el PosiPatch y el anillo magnético dejando su cara superior hacia abajo. Coloque el PosiPatch en el anillo magnético alineando las flechas con el punto de inyección. No toque el interior del PosiPatch.

**b)** Coloque con cuidado el anillo magnético sobre la superficie de acero.

**c)** Inyecte lentamente el agua en el punto de entrada utilizando la cánula de plástico. El aire del interior del PosiPatch se escapará automáticamente a través de la membrana permeable al aire.

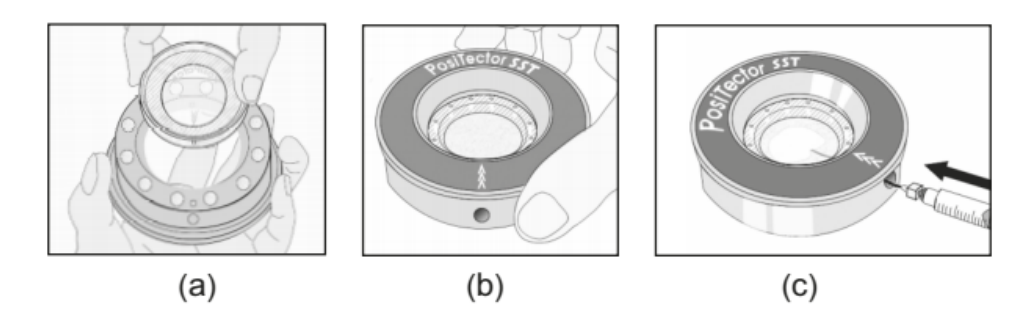

# **Opción B: Parche para método Bresle DeFelsko (o equivalente)**

a) Retire el refuerzo y el centro de espuma del parche con cuidado de no tocar la superficie interior.

**b)** Presione el parche firmemente contra la superficie asegurándose de que sale la mayor parte del aire.

c) Perfore la parte superior del parche en el marco de espuma, permitiendo que la aguja llegue al centro del parche.

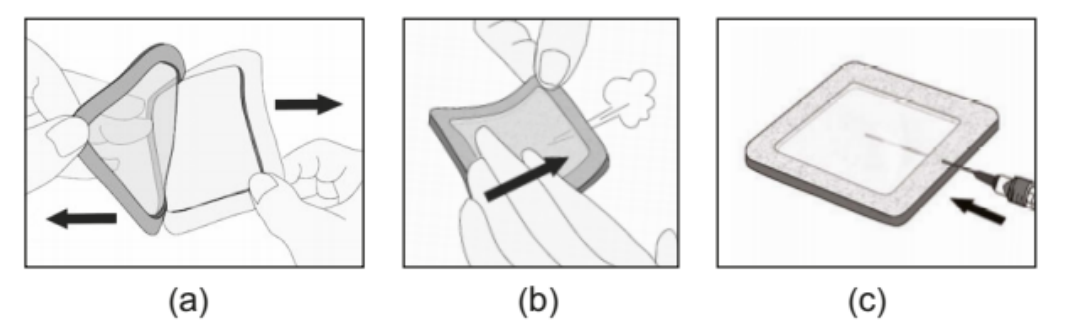

**d)** Inyecte la mitad del agua en el parche. A continuación utilice la jeringa para extraer el aire del interior.

**e)** Retire la aguja, apunte hacia arriba y expulse el aire.

**f)** Vuelva a insertar la aguja e inyecte el agua restante en el parche.

# Paso [3]: Iniciar la prueba (aplica a ambos estilos de parche)

**a)** Una vez que haya inyectado el agua en cada parche, pulse el botón (+) para iniciar el temporizador de prueba. 

**b**) Sin retirar la aguja o cánula del parche, utilice la jeringa para expulsar e inyectar el agua repetidamente. La ISO 8502-6 recomienda completar este proceso al menos cuatro veces y que el tiempo de prueba se determine entre las partes interesadas.

**c)** Transcurrido el período de tiempo deseado, extraiga la solución de parche.

**d)** Para completar la medición, llene completamente el medidor de celda de la sonda **PosiTector SST** con la solución del parche y pulse el botón (+) para guardar la temperatura (T2) y la conductividad (γ2) de la solución. Aparecerá Δγ, la diferencia entre la lectura de sal soluble γ2 y la lectura de fondo γ1.

**t** = tiempo de prueba transcurrido

**T2** = temperatura de la solución de prueba

**Δγ** = cambio en la conductividad. Automáticamente se restará la medición de fondo inicial (γ1) de la medición final (γ2) y los resultados de la prueba se mostrarán en unidades de microsiémens por centímetro (conductividad).

 $P_A$  = Densidad superficial de sal soluble expresada como cloruro de sodio. Los resultados de la prueba se mostrarán en unidades de miligramos por metro cuadrado, o microgramos por centímetro cuadrado.

Si estuviera abierto un lote de memoria el resultado de la medición quedará almacenado.

**e)** Pulse el botón (+) para comenzar una nueva prueba.

# **Retirada del parche**

El Parche para método Bresle DeFelsko se despega de la superficie con mayor facilidad y menos residuos que los parches Bresle convencionales. Retírelo inmediatamente después de la prueba y deséchelo. 

El PosiPatch para método Bresle se despega limpiamente de la superficie, sin ningún residuo. El usuario podrá elegir entre desechar el PosiPatch y comenzar la siguiente prueba con uno nuevo o simplemente aclararlo con agua desionizada y reutilizarlo para varias pruebas más, hasta su deterioro.

# **Aclarado de la celda de prueba**

Aclare la celda de prueba con agua desionizada después de cada medición.

# **Calibración, Verficación y ajuste**

Para garantizar la mayor precisión siga estos tres pasos...

1. Calibración: habitualmente realizada por el fabricante. Todas las sondas incluyen certificado de calibración. 

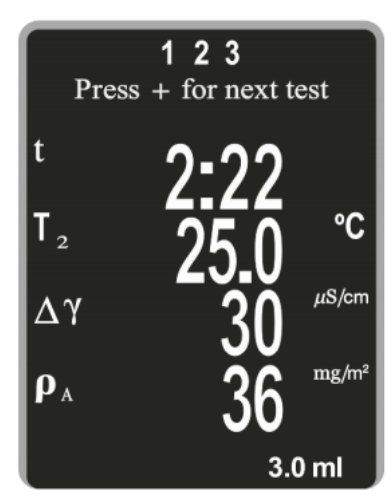

**2. Comprobación de la precisión**: el usuario debe realizar habitualmente mediciones con patrones de referencia conocidos tales como el patrón de conductividad suministrado.

# **3.** Ajuste: a un patrón de conductividad conocido

**Calibración** - La calibración es el proceso de medición de alto nivel, controlado y documentado de patrones de calibración con trazabilidad en todo el rango de operación de la sonda, comprobando que los resultados están dentro de la precisión declarada de la sonda. El fabricante, su agente autorizado o un laboratorio de calibración acreditado llevarán a cabo las calibraciones en un ambiente controlado y con un proceso documentado.

**Comprobación** - La comprobación es un control de precisión que realiza el usuario con una solución de conductividad conocida. Para realizar una comprobación, asegúrese de que el patrón de conductividad y el instrumento estén a la misma temperatura. Elimine el agua restante de la celda de prueba llenándola con el patrón de conductividad y luego dele la vuelta para vaciarla. Llene la celda de prueba con el patrón de conductividad otra vez. Si la lectura no está dentro de la tolerancia combinada del medidor y del patrón de conductividad, limpie la celda de prueba.

Limpieza de la celda de prueba - Si la lectura de verificación está fuera del rango de precisión combinada del patrón de conductividad y el medidor, la sonda deberá limpiarse llenándola con agua desionizada y frotando las paredes de la celda con la escobilla de punta de espuma suministrada. Aclare con agua desionizada varias veces antes de usar la celda. Compruebe la precisión al principio y al final de cada serie. Durante la serie de mediciones, si el calibrador se cae o sospecha que las lecturas son erróneas, deberá comprobar su precisión.

Ajuste - Ajuste o ajuste de calibración es el acto de alinear lecturas de medidor para que coincidan con la de una referencia conocida para mejorar la precisión. Consulte Ajustes Cal, pag 8.

# **Menú Configuración**

### **Unidades**

Permite al operador cambiar las unidades mostradas para temperatura (°C o °F) y la densidad de superficie (mg/m2 o  $\mu$ g/cm2).

### Reinicio

Reinicio (menú Reinicio) restaura la configuración de fábrica y devuelve el dispositivo a una condición conocida. Ocurrirá lo siguiente:

- Todas las series, mediciones almacenadas y nombres de series se borrarán.

- Los ajustes de calibración volverán a los valores de fábrica.

- Se borrará la última medición de fondo (γ1) almacenada. - Las configuraciones del menú serán de nuevo las siguientes:

**Memoria** = OFF **Modo Bresle** = ON  $Auto$   $Dim = ON$ **Pantalla** = None **Volumen Parche** = 3,0ml

**Bluetooth y Stream** = OFF **WiFi y Access Point** = OFF **Densidad de superficie unidades** = mg/m2

# **Temperatura unidades** =  $^{\circ}$ C **Resolución** = OFF

Realice un **Reinicio completo** (Hard reset) de esta manera:

1. Apague el dispositivo y espere 5 segundos.

2. Pulse simultáneamente los botones (+) y el central  $\binom{3}{2}$  hasta que el símbolo de **reinicio**  $\bigcirc$ aparezca. 

Esto restablecerá el medidor a su condición conocida de fábrica. Realiza la misma función que el **Reinicio** y además:

- La información de conexión Bluetooth se borrará.

- Las configuraciones del menú serán de nuevo las siguientes:

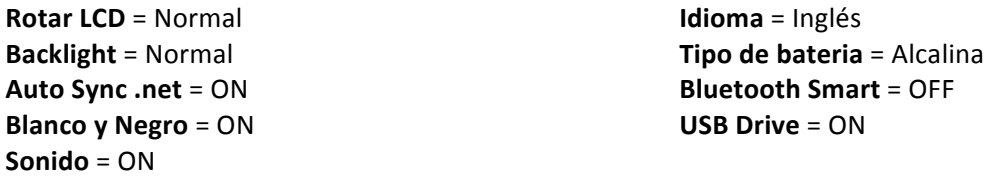

**NOTAS** La hora y la fecha y la configuración de WiFi no se verán afectadas por ningún Reinicio

# **Volumen Parche**

Ajuste el volumen de agua que utilizará para la prueba (por defecto 3,0 ml). Utilice los botones (-)(+) para aumentar o reducir el valor mostrado.

# **Ajustes Cal**

El PosiTector SST puede ajustarse a una muestra de conductividad conocida. Utilice los botones  $(-)(+)$ para reducir o aumentar el valor y hacerlo coincidir con la conductividad conocida de la muestra.

#### **Modo Bresle**  $\vert\blacktriangledown\vert$

Cuando está activado (por defecto), el equipo guiará al usuario a través de un proceso de prueba de 3 pasos según la norma ISO 8502-6. Desactive Modo Bresle para utilizar el PosiTector SST como un medidor de conductividad regular, por ejemplo cuando realice pruebas en materiales abrasivos según ISO 11127-6 y ASTM D4940-1.

Resolucion  $\blacktriangledown$ 

Incrementa la resolución de pantalla como lo siguiente:

 $0.1 \mu S$ , 0 - 200  $\mu S$  $1.0 \mu$ S, over  $200 \mu$ S

**Notas:** No afecte la precisión

**Batería** 

Selecciona el tipo de baterías utilizadas en el medidor entre "Alcalina" "Litio" o "NiMH" (Níquel - metal híbrido recargable). Si se ha seleccionado NiMH el medidor cargará las baterías poco a poco si está

www.twilight.mx

conectado por USB a un PC o a un cargador de red (USBCA). El símbolo indicador de estado de batería se calibrará según el tipo de bateria seleccionado. No se producirá ningún daño si el tipo de batería del medidor no coincide con el tipo de batería seleccionado.

# **Gestión de memoria**

El **PosiTector SST** dispone de memoria de almacenamiento interna para registro de datos de mediciones. Podrá revisar las mediciones almacenadas en pantalla o acceder a ellas mediante ordenadores, tablets y smartphones. Todas las mediciones almacenadas incluyen fecha y hora.

El símbolo **an** aparecerá cuando el medidor esté configurado para almacenar los datos de medición.

**Modelos Standard**: almacenan 250 lecturas en una sola serie

Modelos Advanced: almacenan 100.000 lecturas en hasta 1.000 series. "Lote Nuevo" cierra cualquier serie abierta y crea un nuevo nombre de serie con el número más bajo disponible. Los nombres de series nuevas quedarán registrados con la fecha en que se crearon.

**Screen Capture**: Pulse simultáneamente los botones (-) **y** (+) en cualquier momento para copiar y guardar una imagen de la pantalla actual. Las últimas 10 impresiones de pantalla están almacenadas en memoria y podrá acceder a ellas cuando esté conectado a un ordenador (consulte PosiSoft USB Drive, pág. 9).

# **Acceso a los datos de mediciones almacenados**

DeFelsko ofrece las siguientes soluciones libres para la visualización, análisis y presentación de datos:

**PosiSoft USB Drive** - Conecta el calibrador a un PC / Mac mediante el cable USB suministrado. Vea e imprima lecturas y gráficos utilizando navegadores web o exploradores de archivos para PC / Mac. No se requiere conexión a internet ni software especializado. Deberá seleccionar **USB Drive** en el menú del dispositivo "**Connectar > USB**" (pág.10).

PosiSoft Desktop - Potente software de usuario (PC/Mac) para descargar, ver, imprimir y almacenar datos de medición. Incluye un generador de informes PDF personalizable con plantilla. No requiere conexión a Internet.

**PosiSoft.net** - Aplicación basada en Web que ofrece un almacenamiento seguro y centralizado de los datos de medición. Acceda a sus datos desde cualquier dispositivo conectado a Internet.

**PosiTector App** - (Modelos Advanced, números de serie 784000+) Aplicación para compatible con dispositivos iOS y Android. Permite a los usuarios crear, guardar y compartir informes profesionales en PDF. Añade imágenes y notas con la cámara y el teclado del dispositivo.

# **Connect Menú**

WiFi

Permite la conexión a su red inalámbrica local o punto de acceso. Ideal para el uso de su conexión a internet y sincronizar las mediciones almacenadas con PosiSoft.net

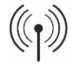

**USB** 

Cuando está **USB** Drive comprobado **| |**, el medidor PosiTector utiliza una clase de dispositivo de almacenamiento masivo USB que proporciona a los usuarios con una interfaz sencilla para recuperar los datos almacenados de una manera similar a unidades flash USB, cámaras digitales y reproductores de audio digital. El USB Drive también es necesario para importar las mediciones guardadas con la aplicación PosiSoft Desktop

NOTA Cuando está conectado, la alimentación se obtiene a través del cable USB. Las baterías no estarán en uso y la base no se apagará automáticamente. Si dispone de baterías recargables (NiMH), el equipo las cargará poco a poco.

**Bluetooth** 

Permite enviar lecturas individuales a un ordenador o dispositivo compatible con tecnología Bluetooth.

### **Sync.net Now**

Los menús anteriores de WiFi, USB y Bluetooth contienen una opción de Sync .net Now. Cuando está seleccionada, el dispositivo sincroniza inmediatamente los datos de medición almacenados a través de su método de comunicación respectivo (requerida conexión a internet).

Como alternativa seleccione **Auto Sync .net** con la conexión USB para sincronizar automáticamente con un PC. Sólo se sincronizarán las mediciones adicionales añadidas a la memoria durante la conexión cuando el cable USB esté desconectado y se conecte de nuevo o cuando Sync .net Now esté seleccionado. Los medidores conectados por WiFi realizarán una sincronización automática cuando se conecten.

**NOTA** El **PosiSoft Desktop Manager** será necesario cuando se empleen conexiones **USB** o **Bluetooth** para sincronizar mediciones con PosiSoft.net.

#### **Bluetooth Smart**

Si está **Activado**  $\Box$ , comunicará con dispositivos que ejecuten la App PosiTector mediante conexión automática **Bluetooth Smart (BLE**).

**Sync.net Now** 

Seleccione **Summarcarlas** para marcarlas para su sincronización con la App PosiTector. Las nuevas series creadas con el **Bluetooth Smart** activado se seleccionarán automáticamente. Con **Bluetooth Smart**

activado, seleccione **Sinc. Lotes** para transferir a la App de PosiTector las series **Subsectionadas.** Es útil al cambiar entre dispositivos smart, ya que sólo se sincronizarán automáticamente las lecturas y series que aún tienen que sincronizarse con cualquier dispositivo inteligente.

# **NOTA**

Si **Bluetooth Smart** está desactivado, los datos de las series seleccionadas en el menú Sinc. Lotes se incluirán en una cola hasta que la comunicación con la App PosiTector se restablezca.

#### **Enviar Lotes**

Transfiere las series  $\Box$  seleccionadas a la App PosiTector (útil cuando se trabaja con varios dispositivos). 

La opción Enviar Lotes podrá verse en el menú Bluetooth Smart cuando el medidor esté conectado a un dispositivo que tenga installada la App PosiTector.

**Actualizar** 

Determina si hay actualizaciones disponibles de software para su medidor.

### ADVERTENCIA:

Tel medidor puede realizar un Reinicio completo tras una actualización. Todas las mediciones guardadas se borrarán de la memoria.

# **Devolución para reparaciones**

Antes de devolver el instrumento para reparaciones...

1. Utilice baterías alcalinas nuevas verificando que estén debidamente colocadas en el compartimiento de las baterías.

2. Examine los daños de la sonda. Utilice la herramienta de limpieza suministrada para retirar la suciedad o los residuos de la celda de prueba.

3. Realice un **Reinicio completo.**

4. Si el problema no se resuelve, Actualice, su base PosiTector y vuelva a intentario.